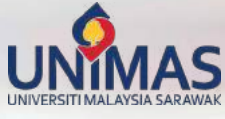

# **inSiGHT** Te<mark>aching & Learning Bulletin</mark><br>Vol 31/2020

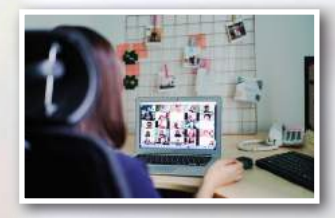

**Going Fully Online** Lecturers adapting to remote teaching during COVID-19 Pandemic.

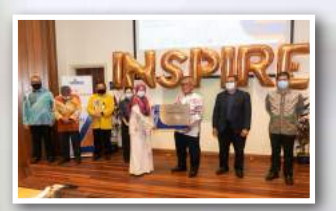

**UNIMAS INSPIRE** Launching of UNIMAS Inspiring Learning Spaces

*Normal in Teaching and Learning*

*Embracing* 

rgipro

 *The New*

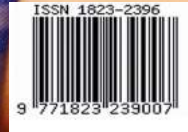

## **Editorial**

**Patron** Professor Datuk Dr Mohamad Kadim bin Suaidi

inSiGHT Bulletin Vol. 31

**Advisor** Professor Dr Ahmad Hata bin Rasit

> **Chief Editor**  Professor Dr Chen Chwen Jen

> > **Editors**  Chuah Kee Man Dr Kartini Abd Ghani

**Design and Layout** Chuah Kee Man

**Infographics and Photos** Fitzpatrick Anak Ricky Guing Marzuki bin Barahim

**Cover Photo by**  Azlandy Bin Mohammid Ali Tuah

No part of this bulletin may be reproduced or copied in any form without prior written permission from CALM. Everyone is invited to contribute articles, reviews, events and news on teaching and learning issues. All contributions must be submitted to CALM, UNIMAS.

You can also reach this bulletin online at: http://www.calm.unimas.my/what-we-offer/ publication-of-teaching-and-learning

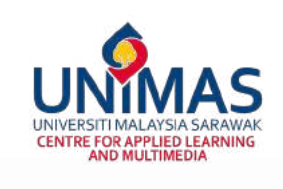

## **Chief Editor's**

**Message**

### Dear readers,

In this edition of InSiGHT, we are presented with articles that are centred on the new normal in teaching and learning in light of the COVID-19 pandemic and the movement control order imposed by the government. The sudden transition to online learning may not have caught higher education by surprise since blended learning has been implemented for a while, but the speed of the transition has caused quite a stir not only among faculty members but also students.

It is encouraging to see that UNIMAS academics have responded well to the efforts to mitigate the impact of emergency remote teaching. This is evident by the sharing of efforts made through the articles in this volume. Lecturers from diverse faculties have demonstrated how they modified their usual practices in order to support teaching and learning during the time when physical face-to-face interactions may not be possible.

While some shared their experience in coping with the shift to fully online learning mode, there are also lecturers who provided tips in producing teaching videos as well as effective strategies to carry out assessments and examination online. Indeed, it is heartwarming to see the tremendous commitment given by the academics. Kudos to everyone for making sure students are not left behind in their learning despite challenges faced during this period of uncertainty.

The Centre for Applied Learning and Multimedia (CALM) will continue to support the lecturers and students in this endeavour. I hope you enjoy reading the articles shared in this volume as much as I did and I would also like to invite you to contribute in our future volumes.

Keep calm and happy reading!

Professor Dr Chen Chwen Jen

## Content

## 04 08 12

The Hopeful Prospect of the New Normal in Teaching and Learning

Coping with the New Normal in Academia

An Exhilarating and Enriching eLEAP **Experience** 

E-Learning During Movement Control Order: A Learning Experience

## 16 20 23

Teaching Differently During a Pandemic

## 25 29 34

Asynchronous Online Learning Activities in the Research Methodology Class

Chemical Engineering PoBL Implementation During the Pandemic: Open Source vs Campus-Wide Licensed **Software** 

Expansion and Incorporation of Simulation-Based Medical Education in the Current O&G Posting During Covid Era

Creating Interactive Videos for Teaching and Learning

## 37 40 45

Non-Face to Face Drama: New Normal in Teaching **Theatre** 

Pandemic

Zooming in on The Use of Video Conferencing Apps in Education: The Good, The Bad and The Ugly

Online Surgical Teaching

and Learning: Our Experience During The

Teaching and Learning During "Old Normal" and "New Normal": Modifications, Justifications and

■ 3

50 **54 Example Lessons Learnt** 

Reaching the Unreachable: Remote Learning for Remote Learners?

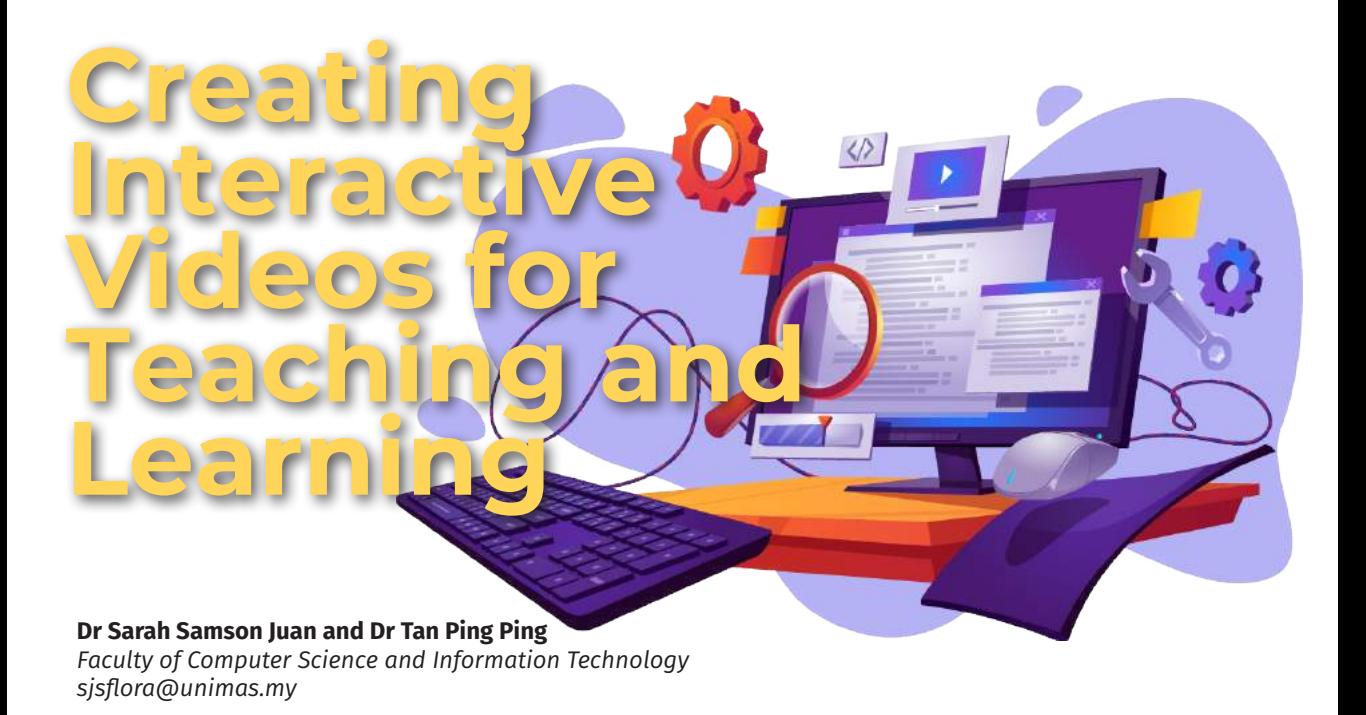

Due to the COVID-19 pandemic outbreak, Malaysia began its lockdown on 18 March 2020, after our Prime Minister Yang Amat Berhormat Tan Sri Dato' Haji Muhyiddin bin Haji Mohd Yassin officially announced the Movement Control Order (MCO) two days prior. At such short notice, UNIMAS took the drastic decision to embrace fully online teaching and learning (T&L) for all courses.

We had to revamp our teaching and learning strategy with the most notable shift; recorded lecture videos. In a physical lecture, we can directly engage with students, however, with videos, such interaction is lost. How do we know if the students are actually paying attention or, do they understand what is presented in the video? In this article, we share our experience in using one of the hidden gems in eLEAP that is very useful for creating interactive videos. At the end of the article, we provide six simple steps that can be used as a guide.

### **H5P Plugin for Moodle**

H5P is a Javascript-based open source framework that allows instructor to design interactive HTML5 content which can be linked or embedded anywhere. Its website (www.h5p.org) offers various tutorials on every single activity that can be created using H5P. The

plugin is also made available in learning management system such as Moodle, hence, we are lucky to have this plugin in eLEAP. The plugin can be found in the list of activities as shown in Figure 1.

| The H5P activity module enables you to                                                      |
|---------------------------------------------------------------------------------------------|
|                                                                                             |
| create interactive content such as interactive.                                             |
| Videos, Question Sets, Drag and Drop<br>Questions, Multi-Choice Questions,                  |
| Presentations and much more                                                                 |
| In addition to being an authoring tool for rich                                             |
| content. HSP enables you to import and                                                      |
| export H5P files for effective reuse and                                                    |
| sharing of content                                                                          |
| User interactions and scores are tracked                                                    |
| using xAPI and are available through the                                                    |
| Moodle Gradebook. Note that it is currently                                                 |
| possible for people with programming skills.<br>to cheat in HSP interactions and obtain the |
| full score without knowing the correct                                                      |
| answers. H5Ps must not be used for exams                                                    |
| or similar.                                                                                 |
| You add interactive HSP content by creating                                                 |
| content using the built-in authoring tool or                                                |
|                                                                                             |

*Figure 1. H5P listed as activity in eLEAP*

### **Videos for Teaching Programming**

Video is a great tool that offers opportunities to develop effective teaching and learning contexts. Making the video interactive transforms the linearity of the information and creates opportunities for students to participate in the learning process.

We created videos for our students taking TMW6044 Computational Thinking and TMF2954 Java Programming to support their online learning during the remaining 7 weeks of this semester. The videos consist of pre-recorded lectures and programming demonstration, which we have uploaded into YouTube (Although we presented here from our own courses, any YouTube or recorded videos in the format of MP4 can be used).

We simply copied the link to our YouTube video into H5P in eLEAP and then created interactions in the video editor to include elements such as fill in the blanks, multiple choice questions, drag texts, add more statements or links and many more. These elements were placed at certain times in the video to get students' responses or to provide more information about a certain topic. In Figure 2(a), a fill in the blank was placed in the video to check students' attention after the debugging concept was explained in the video while in Figure 2(b), multiple choices question directly related to the programming example presented in the recorded lecture video,

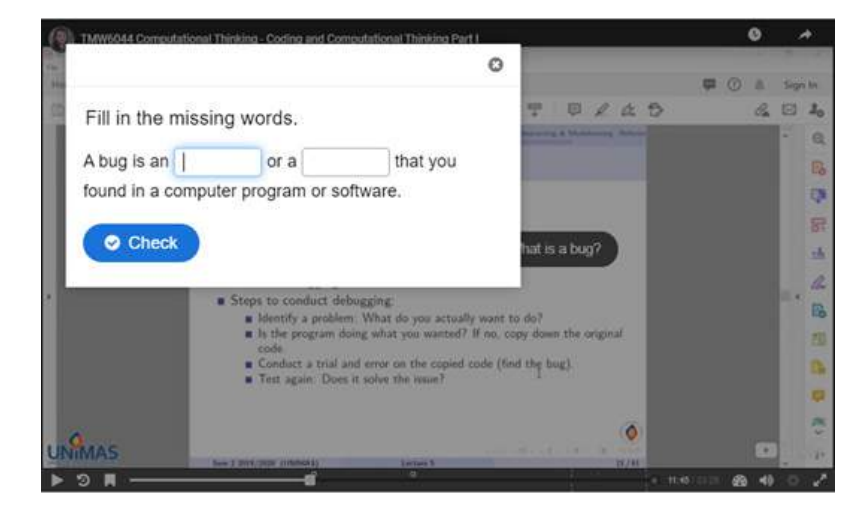

*Figure 2(a). An interactive element in the lecture video of TMW6044 Computational Thinking.*

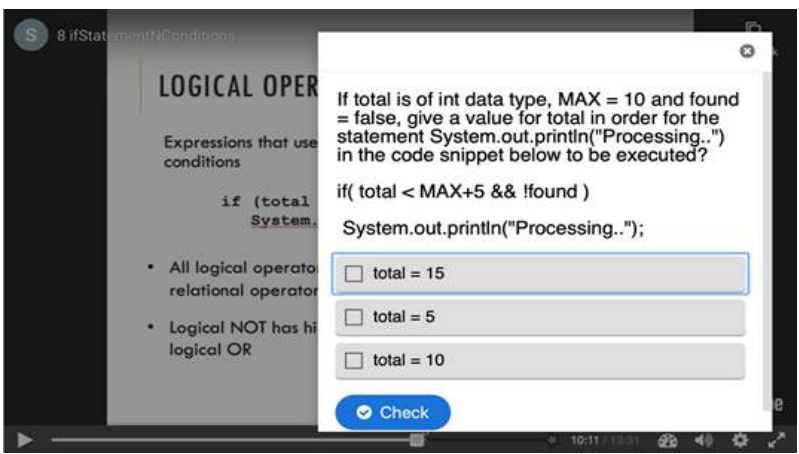

*Figure 2(b). An interactive element in the lecture video of TMF2954 Java Programming*

At the end of the H5P video, we added a submit screen just before the video ends to enable students to send their responses. This function allows us to record students' participation for asynchronous learning. The students' results can be found in Grades in eLEAP. Figure 3 shows the submit screen as viewed by students and Figure 4 shows example of their results from participating in the H5P video.

|                                                                    | ٠                                     |
|--------------------------------------------------------------------|---------------------------------------|
| 4 3 Question(s) answered                                           | ×                                     |
| You have answered 3 questions, click below to submit your answers. |                                       |
| <b>C</b> Submit Answers                                            |                                       |
| <b>Answered questions</b>                                          | Score                                 |
| 0.13 Unit 5 True/False Question 1                                  | 111                                   |
| 4:30 Unit 5 True/False Question 2                                  | 111                                   |
| 10:35 Unit 5 Single Choice Set 1                                   | 111                                   |
|                                                                    |                                       |
|                                                                    |                                       |
|                                                                    |                                       |
|                                                                    |                                       |
|                                                                    | $O_{4-10.40}$ (113)<br>$\bullet$<br>œ |

*Figure 3. Students can submit their answers through the H5P video.*

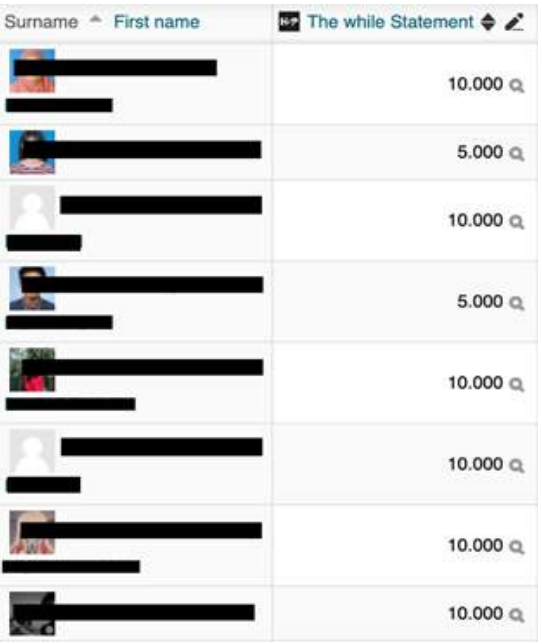

*Figure 4.Students' results after participating in one of H5P lecture videos, as displayed in Grades in eLEAP*

### **Testimonials from Students**

We gathered a few testimonies from our students after they have used the interactive videos to study the topic.

*"Overall, I find it interesting and informative. The questions placed in between the videos was one way to make me pay attention to the lessons. The questions were simples and understandable as it requires me to refer to certain parts of the video in order to answer the questions correctly. In my opinion, the questions are important because it feels like a real classroom setting which includes a lot of Q&A session. In a way, it gives a classroom interaction vibe between lecturer and student." – Daphney Julan anak Unting, student of TMW6044 Computational Thinking Semester 2 2019-2020.*

*"This week's online video did demonstration of the codes which was great to immediately apply the theory into practice. But I also liked last week's video where it was done slide by slide explaining as we go. Maybe, a mix of both would be nice?" – Vafa anak Varong, student of TMF2954 Java Programming Semester 2 2019-2020*

*"Yes, it is very easy to follow and the interactive videos with the questions at the end are really good. It helps us to make sure that we really understand what we are supposed to learn." – Cessie Valenie anak Edwin, student of TMF2954 Java Programming Semester 2 2019-2020*

### **Conclusion**

The MCO period has unleashed our creativity to develop online teaching and learning content despite the devastating effect of COVID-19 global pandemic. It has given us the capacity to become resilient to change and overcome obstacles in remote teaching. Thankfully, eLEAP has provided various means to help us to prepare a full online teaching mode and one of the hidden gems that we discussed in this article is the H5P plugin. The plugin helps educators to create interactive content in videos for students to participate when they are watching the videos. Furthermore, their responses can be recorded and used as attendance for asynchronous learning. We hope that our experience and the simple guide that we have shared in this article can help our peers

to prepare their future online teaching and learning activities.

### **References**

Audsley, B. (2017). H5P Interactive Video - Moodle Plugins. Retrieved from YouTube: https://www.youtube.com/watch?v=49G44K-zIo&t=65s

Bites, L. (2017). Creating Interactive Content with H5P. Retrieved from YouTube: https://www.youtube.com/watch?v=SR6tVWSiXU4

EduCraft. (2017). Moodle Tutorial for the H5P Drag and Drop Activity. Retrieved from YouTube: https://www.youtube.com/ watch?v=yhovENc8zeQ

Jeffries, D. (2017). Moodle Moot 2017: H5P and Bootstrap. Retrieved from YouTube: https://www.youtube.com/watch?v=gkjLedPpQQE

## . Record your video and upload to YouTube . Or, look for an educational video that already exist in YouTube . Log in to eLEAP and go to your course. . Add a new activity and select H5P interactive content, then click Next. • Add a title for your video. . Insert the YouTube link. 3 . Go to the tab called Add Interaction. . Drag the video scroll bar to the point where you want add an interaction element. 4 . Choose your element such as multiple choice question, fill in the blank, etc. • Set your question and answers. . Repeat this step if you want to add more elements in the video. . Add a submit screen at the end of the video. . Save and return to your course page to test your H5P content. 6

### **Simple guide to get started with H5P in eLEAP**

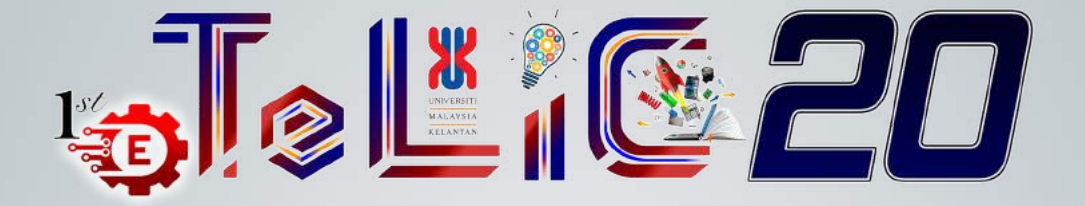

Congratulations to UNIMAS academics who represented the university at the **Teaching Enhancement and Learning Innovation Carnival 2020 (TELIC'20)**. The UNIMAS team won 5 Special Awards, 9 Gold Medals, 7 Silver Medals and 9 Bronze Medals for their innovative and creative ideas in teaching and learning particularly in facing the new normal.

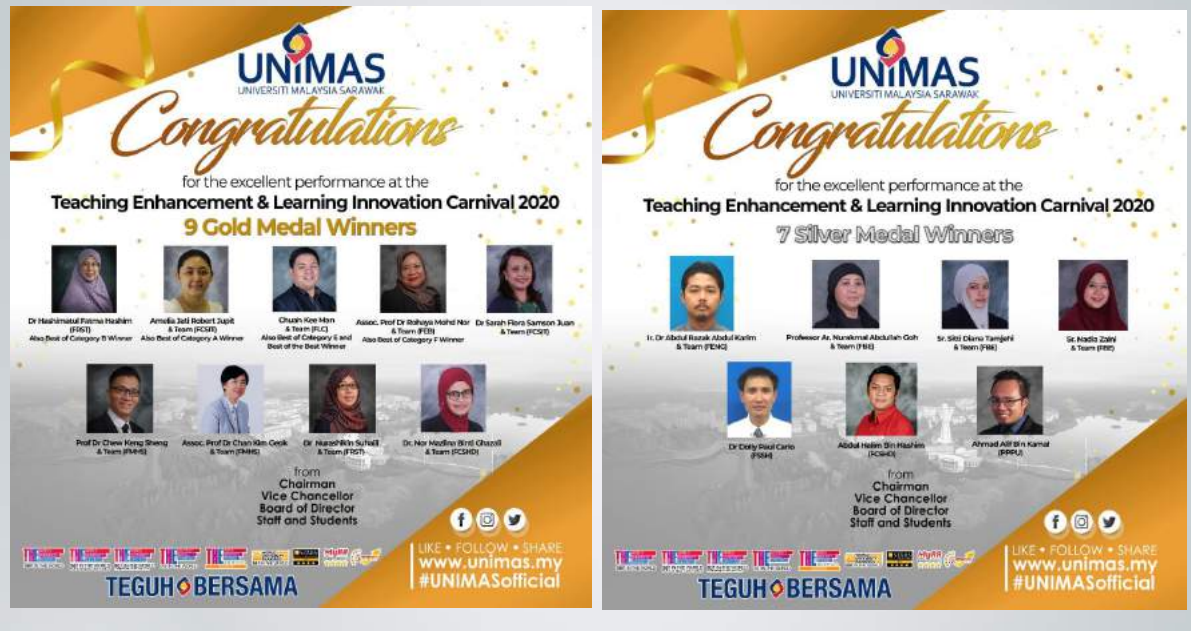

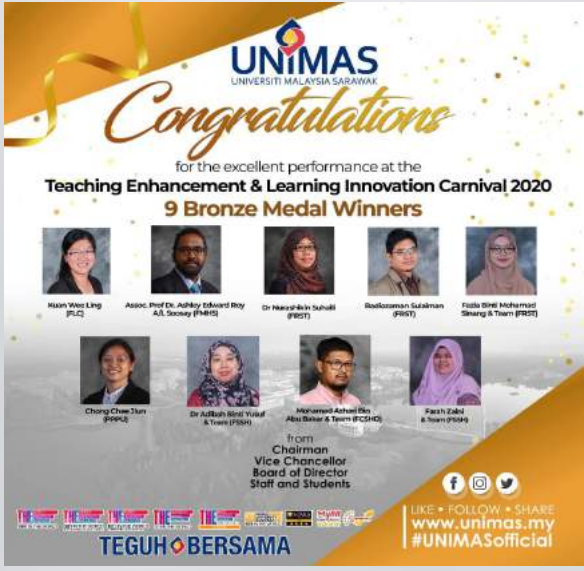

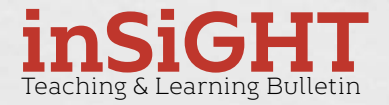

**A pulication by the Centre for Applied Learning and Multimedia Universiti Malaysia Sarawak wwww.calm.unimas.my**